**Л.А. Лисовский (Мозырь, Мозырский государственный педагогический университет имени И.П. Шамякина)** 

## **РАЗРАБОТКА И ИСПОЛЬЗОВАНИЕ КОНТРОЛЬНО-ДИАГНОСТИЧЕСКИХ МОДУЛЕЙ ЭЛЕКТРОННЫХ УЧЕБНО-МЕТОДИЧЕСКИХ КОМПЛЕКСОВ ПО УЧЕБНОМУ ПРЕДМЕТУ «ЧЕЛОВЕК И МИР» В 3–4 КЛАССАХ**

Учебный предмет «Человек и мир» представляет собой взаимосвязанный комплекс разделов «Природа и человек», «Человек и общество», «Человек и его здоровье», которые являются важнейшими объектами изучения в целостной системе «человек–природа–социум».

Шагая в ногу со временем, преследуя определенные цели обучения всесторонне развитой личности ребенка, настало время для разработки и внедрения системы использования эффективных педагогических технологий для учащихся, начиная непосредственно с периода обучения их в начальной школе.

Нами разработан электронный учебно-методический комплекс по учебному предмету «Человек и мир» (3–4 классы) для учреждений общего среднего образования. Данный материал соответствует содержанию учебной программы по предмету «Человек и мир» на 1 ступени общего среднего образования и является одним из важнейших и перспективных направлений повышения эффективности обучения. Использование контрольно-диагностических модулей позволит решить актуальные задачи при изучении предмета «Человек и мир» (3–4 кл.) на различных этапах урока. университет имени И.П. Шамякина)<br>
РАЗРАБОТКА И ИСПОЛЬЗОВАНИЕ КОНТРОЛЬНО-ДИАГНОСТИЧЕСКИХ<br>
МОДУЛЕЙ ЭЛЕКТРОННЫХ УЧЕБНО-МЕТОДИЧЕСКИХ КОМПЛЕКСОВ ПО<br>
УЧЕБНОМУ ПРЕДМЕТУ «ЧЕЛОВЕК И МИР» В 3-4 КЛАССАХ<br>
Учебный предмет «Человек и

Разработка электронного учебно-методического комплекса по учебному предмету «Человек и мир» (3–4 классы) для учреждений общего среднего образования является одним из важнейших и перспективных направлений повышения эффективности обучения.

Электронный образовательный ресурс содержит три модуля:

– справочно-информационный; –

контрольно-диагностический; –

интерактивный.

По каждой теме в контрольно-диагностическом модуле предусмотрены тесты, которые состоят из 5-ти заданий. Оцениваются тесты по десятибалльной системе. За правильное выполнение каждого задания учащийся получает 2 балла. Данный электронный учебно-методический комплекс можно использовать на разных этапах урока: при проверке домашнего задания, на этапе закрепления знаний, умений и навыков, для проверки качества знаний по отдельным темам, разделам программы. Контрольно-диагностический модуль направлен на диагностику и контроль, а также закрепление знаний учащихся по темам учебного предмета «Человек и мир». Материал данного электронного образовательного ресурса соответствует содержанию учебной программы I–IV классов для учреждений общего среднего образования по учебному предмету «Человек и мир».

Графический и мультимедийный материал электронного образовательного ресурса интересен и доступен для учащихся младшего школьного возраста. Помощь в пользовании ресурсом оказывают методические рекомендации для учителя. Перед началом работы с контрольно-диагностическими модулями электронных учебнометодических комплексов необходимо привить учащимся элементарные навыки работы на компьютере. Длительность работы с компьютером для учащихся начальной школы не должна превышать в 1 классе 10 минут, во 2–4 классах – 15 минут.

В контрольно-диагностических модулях по предмету «Человек и мир» (3–4) предлагаются тесты для учащихся по всем изучаемым темам. Электронный образовательный ресурс направлен на диагностику и контроль, закрепление знаний учащихся по темам учебного предмета «Человек и мир». Он охватывает разделы программы предмета «Человек и мир» 3класс: «Ориентирование на местности», «Земля на глобусе и карте», «Моя страна. Природные богатства родного края», «Разнообразие природы на Земле», «Человек и его здоровье»; 4 класс: «Геаграфічныя і гістарычныя звесткі аб нашай Радзіме», «Гісторыя Беларусі ў паданнях, падзеях і імѐ нах», «Мая рэспубліка» и др.

Виды вопросов, используемых в тестах, подобраны в соответствии с возрастными особенностями учащихся начальной школы. Предлагаются следующие виды вопросов: *верно-неверно, на соответствие, на множественный выбор.* 

Например, в разделе «Ориентирование на местности» (3 класс) в тесте используется вопрос *на соответствие (см. рисунок 1)*. Учащемуся необходимо щелкнуть левой клавишей мышки по стрелке для выбора правильного ответа в каждой строчке задания. После правильного заполнения строчек щѐ лкнуть левой клавишей мышки слово «далее». На экране высветится следующее задание теста.

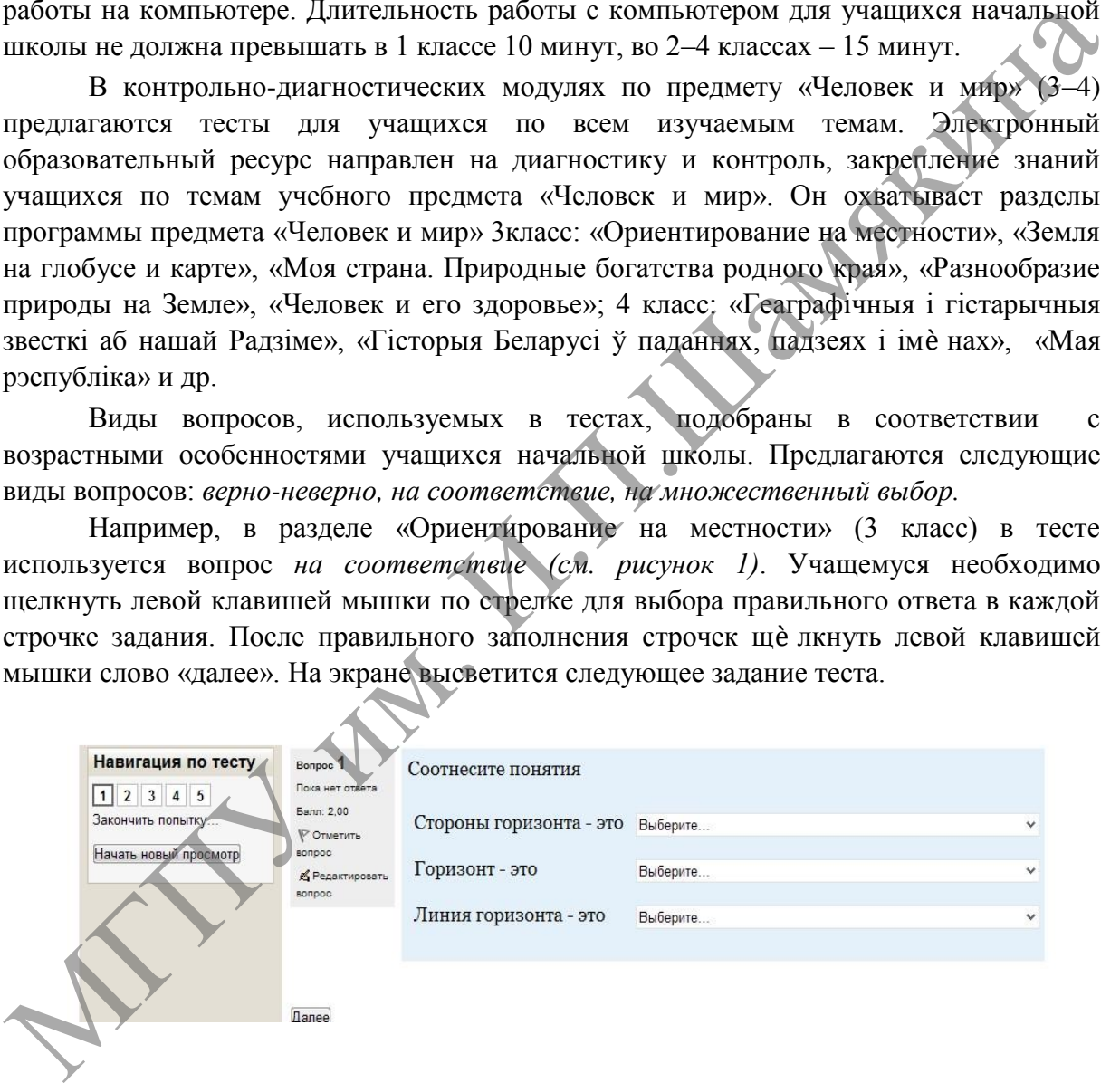

## Рисунок 1

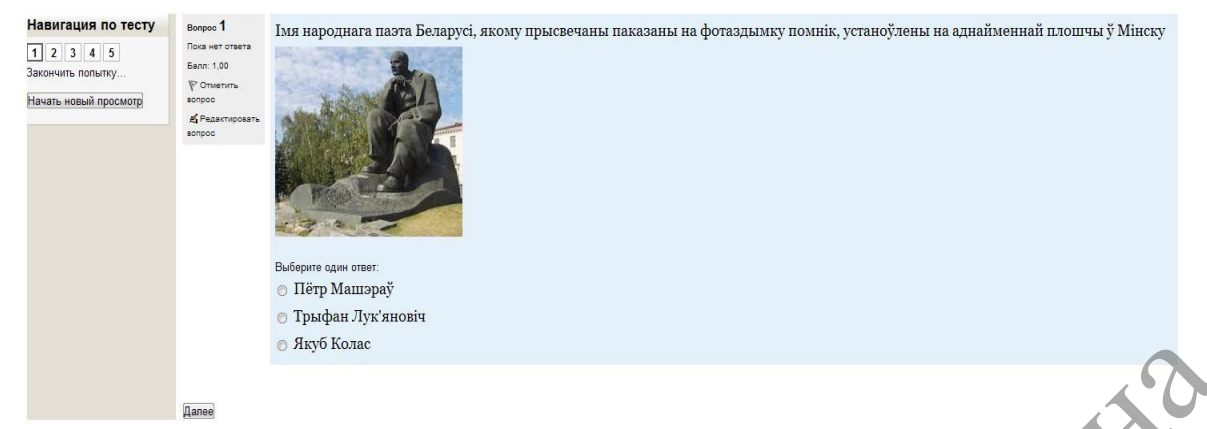

## Рисунок 2

Вопрос *на множественный выбор* использован в тесте для 4 класса по предмету «Мая Радзіма – Беларусь» (*см. рисунок 2).*

При работе с данным видом задания учащемуся следует выбрать один или несколько правильных ответов. Для этого подвести курсор мышки к правильному варианту ответа и щелкнуть по нему. В кружочке должна появиться точка. При неправильном выборе ответа ученик может исправить ошибку, щелкнув по кружочку еще раз. Точка должна исчезнуть, а у учащегося появляется возможность выбрать другой вариант ответа.

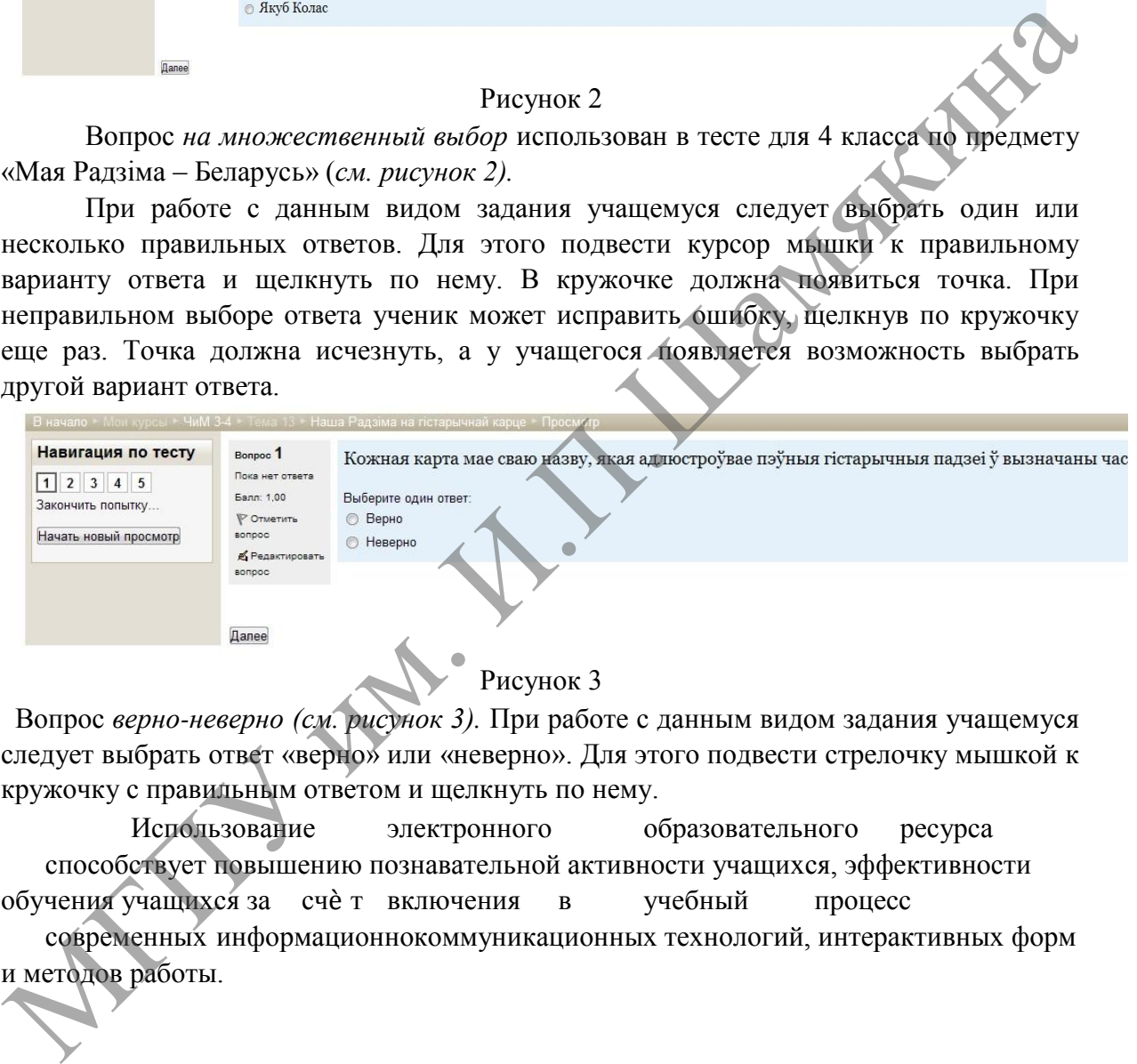

 Вопрос *верно-неверно (см. рисунок 3).* При работе с данным видом задания учащемуся следует выбрать ответ «верно» или «неверно». Для этого подвести стрелочку мышкой к кружочку с правильным ответом и щелкнуть по нему.

Использование электронного образовательного ресурса способствует повышению познавательной активности учащихся, эффективности обучения учащихся за счѐ т включения в учебный процесс

современных информационнокоммуникационных технологий, интерактивных форм и методов работы.